#### **G52GRP 2012–2013: Lecture 3***Project SiteandVersion Control with Subversion*

Henrik Nilsson

University of Nottingham, UK

G52GRP 2012–2013: Lecture 3 – p.1/41

#### **This Lecture**

- $\mathbb C$ • Indefero project site
- $\bullet$ Why use version control systems?
- $\bullet$ **• Subversion**
- $\mathbb C$ Using Subversion

 $\mathbb C$ **• Passing copies from person to person using** e.g. e-mail or USB memory sticks?

 $\mathbb C$ **• Passing copies from person to person using** e.g. e-mail or USB memory sticks?

Might work for <sup>a</sup> single document where people "take turns", but otherwise recipe fordisaster!

 $\mathbb C$ **• Passing copies from person to person using** e.g. e-mail or USB memory sticks?

Might work for <sup>a</sup> single document where people "take turns", but otherwise recipe fordisaster!

Who's got the latest version?

 $\mathbb C$ **• Passing copies from person to person using** e.g. e-mail or USB memory sticks?

Might work for a single document where people "take turns", but otherwise recipe fordisaster!

- Who's got the latest version?
- Who's got the right to edit?

 $\mathbb C$ **• Passing copies from person to person using** e.g. e-mail or USB memory sticks?

Might work for <sup>a</sup> single document where people "take turns", but otherwise recipe fordisaster!

- Who's got the latest version?
- Who's got the right to edit?

. . .

- How to ensure that everyone sees up-to-date versions of everything?

#### $\bullet$ A shared repository is <sup>a</sup> better idea!

 $\bullet$ A shared repository is <sup>a</sup> better idea!

 <sup>A</sup> School-hosted Indefero project has been set up for each group. Sign in with your CScredentials at:

https://code.cs.nott.ac.uk

- $\bullet$  A shared repository is <sup>a</sup> better idea!
	- <sup>A</sup> School-hosted Indefero project has been set up for each group. Sign in with your CScredentials at:
		- https://code.cs.nott.ac.uk
	- Provides additional project management features beyond <sup>a</sup> shared repository.

- $\bullet$  A shared repository is <sup>a</sup> better idea!
	- <sup>A</sup> School-hosted Indefero project has been set up for each group. Sign in with your CScredentials at:
		- https://code.cs.nott.ac.uk
	- Provides additional project management features beyond <sup>a</sup> shared repository.
	- The designated gp12-XXX Indefero project should (in most cases) be your central repository for code and documentation.

- $\bullet$  A shared repository is <sup>a</sup> better idea!
	- <sup>A</sup> School-hosted Indefero project has been set up for each group. Sign in with your CScredentials at:
		- https://code.cs.nott.ac.uk
	- Provides additional project management features beyond <sup>a</sup> shared repository.
	- The designated gp12-XXX Indefero project should (in most cases) be your central repository for code and documentation.
- Additionally, <sup>a</sup> Unix group has been createdfor each group on the School's Linux servers.

#### **Indefero Features (1)**

- $\mathbb C$  Project Management:
	- Project description (using Markdown syntax).
	- Access rights (who can access and changewhat: defaults should work for most groups).
	- Detailed configuration of many of the other features (e.g. "tags", notification e-mails).

### **Indefero Features (1)**

- $\mathbb C$  Project Management:
	- Project description (using Markdown syntax).
	- Access rights (who can access and changewhat: defaults should work for most groups).
	- Detailed configuration of many of the other features (e.g. "tags", notification e-mails).
- $\bullet$  Source code repository:
	- Version control using Subversion.
	- Not just for code, but can also be used for reports, design documents, and more.

#### **Indefero Features (2)**

#### $\bullet$ **Documentation**

- Detailed project description (including aims, vision), agendas, meeting minutes, design documents, QA plans, ...
- Hyperlinks between documents
- Markdown syntax

#### **Indefero Features (2)**

#### $\bullet$ **Documentation**

- Detailed project description (including aims, vision), agendas, meeting minutes, design documents, QA plans, ...
- Hyperlinks between documents
- Markdown syntax

 $\bullet$ • Issue tracking

#### **Indefero Features (2)**

#### $\bullet$ **Documentation**

- Detailed project description (including aims, vision), agendas, meeting minutes, design documents, QA plans, ...
- Hyperlinks between documents
- Markdown syntax
- $\bullet$ • Issue tracking
- $\bullet$ • Downloads
	- Various releases
	- Source, binaries for various platforms, . . .

 Group Project Site: first "deliverable" of G52GRP

- Group Project Site: first "deliverable" of G52GRP
- $\bullet$ • Due 2 November

- $\mathbf C$  Group Project Site: first "deliverable" of G52GRP
- $\bullet$ • Due 2 November
- $\bullet$  Designed to get your project site off the ground and ensure everyone understands thebasics of Indefero and Subversion

- $\mathbb C$  Group Project Site: first "deliverable" of G52GRP
- $\bullet$ • Due 2 November
- $\bullet$  Designed to get your project site off the ground and ensure everyone understands thebasics of Indefero and Subversion
- $\mathbf C$ • Nominate a Project Site Master ASAP!

- $\mathbb C$  Group Project Site: first "deliverable" of G52GRP
- $\bullet$ • Due 2 November
- $\bullet$  Designed to get your project site off the ground and ensure everyone understands thebasics of Indefero and Subversion
- $\mathbf C$ • Nominate a Project Site Master ASAP!
- $\bullet$  See the Group Project Handbook for furtherdetails.

G52GRP 2012–2013: Lecture 3 – p.7/41

- GitHub, Gitorious, Bitbucket, . . .
- Google Docs

G52GRP 2012–2013: Lecture 3 – p.8/41

- GitHub, Gitorious, Bitbucket, . . .
- $\bullet$ Google Docs
- **Dropbox**

G52GRP 2012–2013: Lecture 3 – p.8/41

- GitHub, Gitorious, Bitbucket, . . .
- $\bullet$ Google Docs
- **Dropbox**
- $\bullet$ Facebook

RP 2012–2013: Lecture 3<u> – p.8/41</u>

What about other (possibly external) solutions?For example:

- $\bullet$ GitHub, Gitorious, Bitbucket, . . .
- $\bullet$ Google Docs
- **Dropbox**
- $\bullet$ Facebook
- $\mathbb C$ Google+

 $\mathbf C$ 

. . .

OK, and may even be needed, but:

 $\mathbf C$  Group Project Site deliverable must still bedone as specified.

- $\mathbf C$  Group Project Site deliverable must still bedone as specified.
- All documents and code **must** be backed up on School servers!

- $\mathbf C$  Group Project Site deliverable must still bedone as specified.
- All documents and code **must** be backed up on School servers! Temporary unavailability of external hosting, or external host going out of business (or yourown, private machines dying, getting stolen, . . . ), are **not** valid extenuating circumstances.

- $\mathbf C$  Group Project Site deliverable must still bedone as specified.
- All documents and code **must** be backed up on School servers! Temporary unavailability of external hosting, or external host going out of business (or yourown, private machines dying, getting stolen, . . . ), are **not** valid extenuating circumstances.
- $\mathbf C$  You may have to copy certain data across tothe project site for submission purposes.

Additionaly:

G52GRP 2012–2013: Lecture 3 – p.10/41

#### Additionaly:

 $\bullet$  Social networking sites like Facebook weredesigned for ...

#### Additionaly:

 $\bullet$  Social networking sites like Facebook weredesigned for . . . social networking, not software development.
## **Other Ways To Share & Coordinate (3)**

#### Additionaly:

- $\bullet$  Social networking sites like Facebook weredesigned for . . . social networking, not software development.
- $\mathbb C$  Consequently, lack key features like versioncontrol and issue tracking.

## **Other Ways To Share & Coordinate (3)**

#### Additionaly:

- $\bullet$  Social networking sites like Facebook weredesigned for . . . social networking, not software development.
- $\mathbb C$  Consequently, lack key features like versioncontrol and issue tracking.
- $\mathbf C$ **Grops that** *did* use Facebook reported that the social aspects were <sup>a</sup> constant source of distraction.

#### **Other Ways To Share & Coordinate (4)**

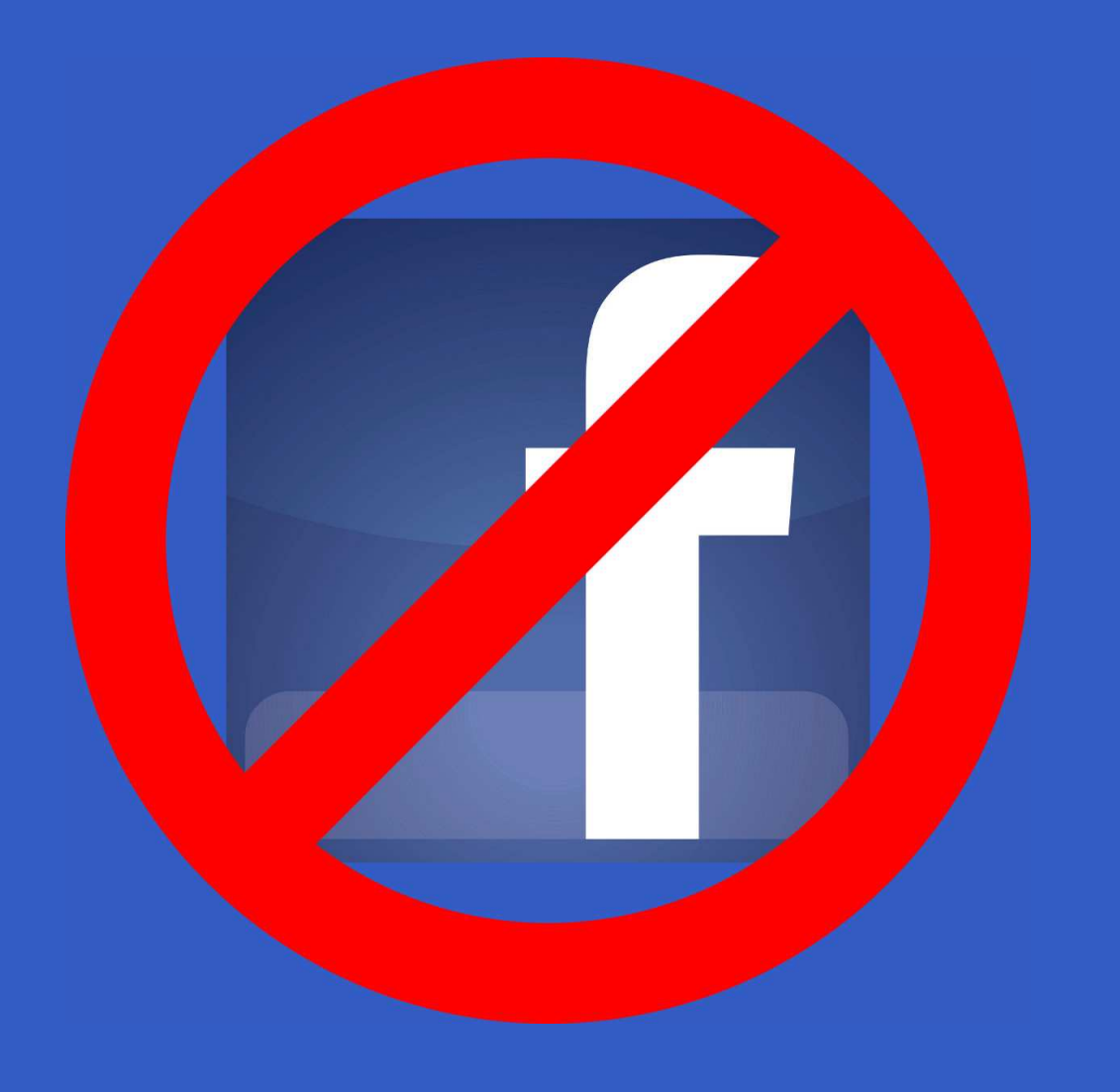

# **Why Use Version Control Systems? (1)**

OK, doc and code shared. Problem solved? No ...

# **Why Use Version Control Systems? (1)**

OK, doc and code shared. Problem solved? No ...

 $\bullet$ • If a team of people involved, how to coordinate the work on the shared sourcecode and documentation?

# **Why Use Version Control Systems? (1)**

OK, doc and code shared. Problem solved? No ...

- $\bullet$ • If a team of people involved, how to coordinate the work on the shared sourcecode and documentation?
- As the source and documentation evolves, how to
	- keep track of changes

. . .

keep track of consistent configurations

G52GRP 2012–2013: Lecture 3 – p.12/41

insulate against "work in progress"

# **Why Use Version Control Systems? (2)**

Version control systems

# **Why Use Version Control Systems? (2)**

Version control systems

 $\bullet$  originally addressed the second problem(hence the name)

# **Why Use Version Control Systems? (2)**

#### Version control systems

- $\bullet$  originally addressed the second problem(hence the name)
- but modern ones also provide verysophisticated support for
	- teams of programmers working on sharedsource and documentation
	- distributed teams of programmers (over theInternet)

## **Basic Model**

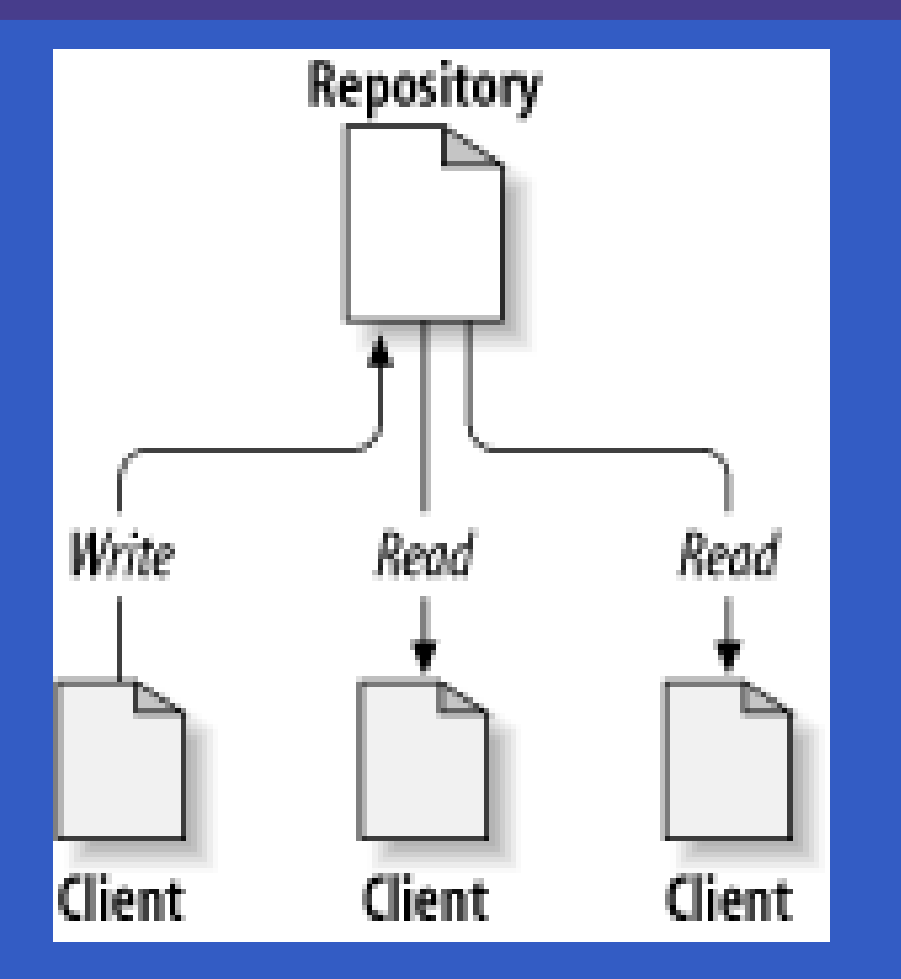

(Pictures from Collins-Sussman, Fitzpatrick, Pilato: Version Control with Subversion.)

#### **The Problem to Avoid**

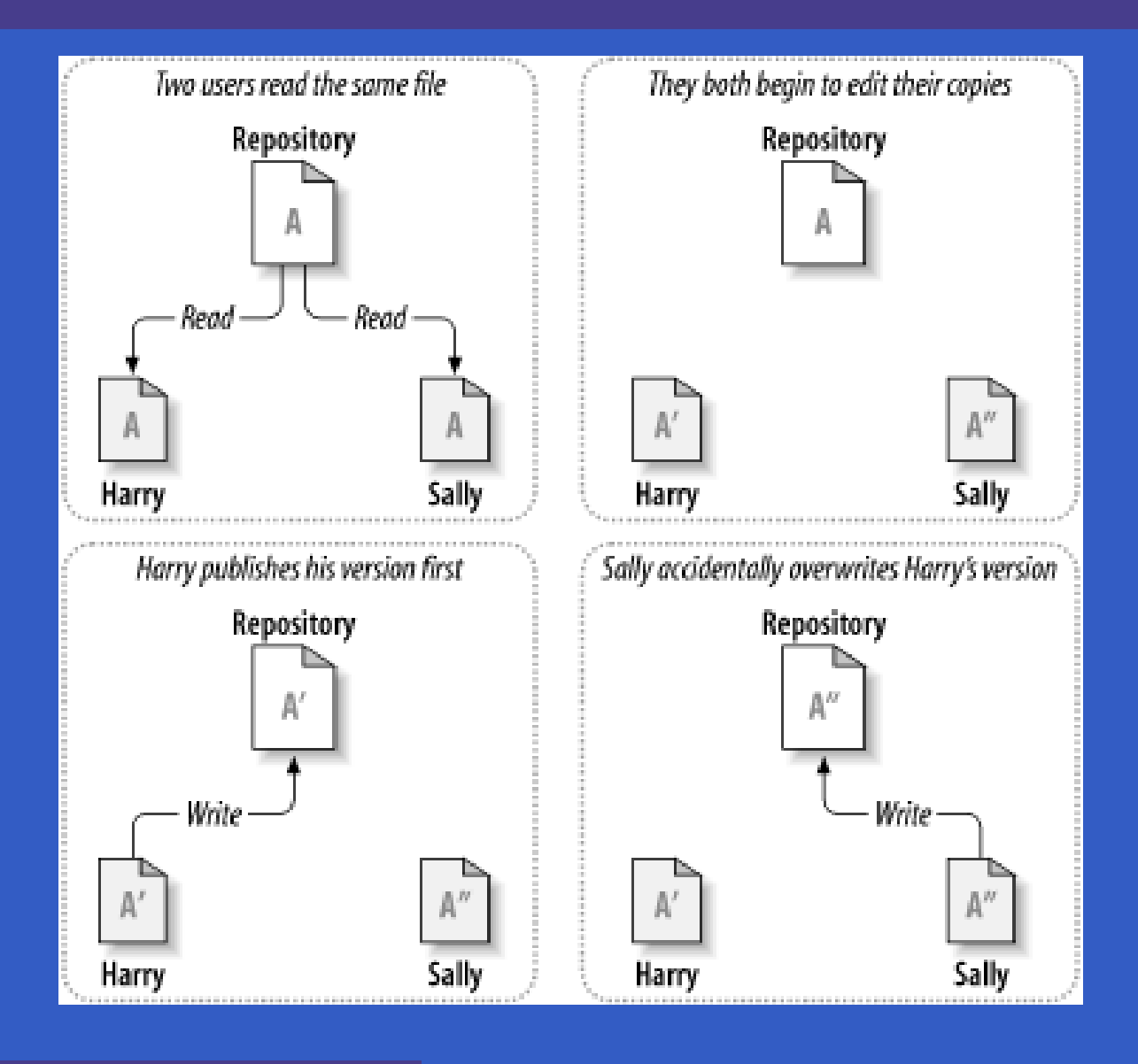

G52GRP 2012–2013: Lecture 3 – p.15/41

## **The Lock, Modify, Unlock Model**

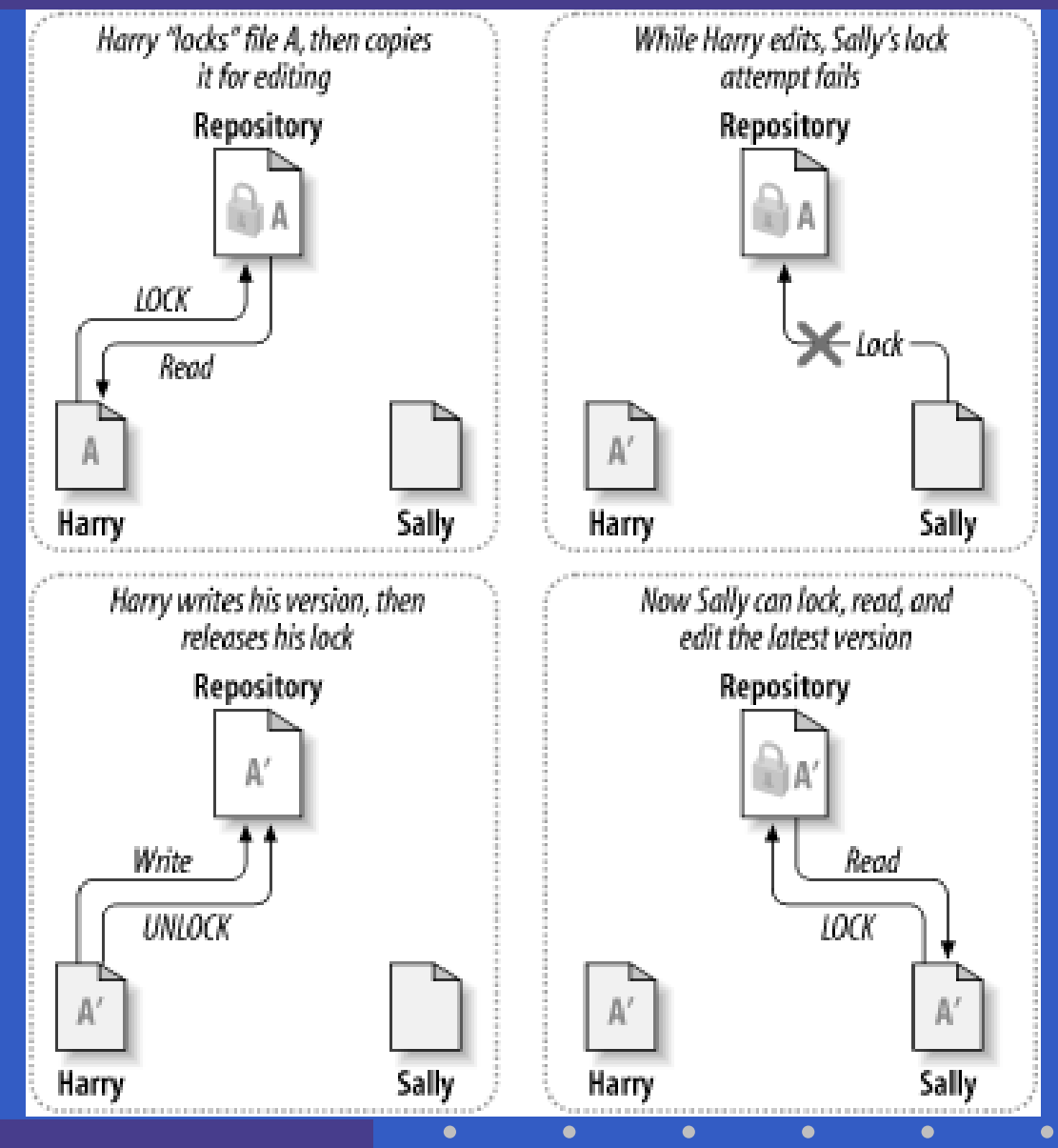

# **The Copy, Modify, Merge Model (1)**

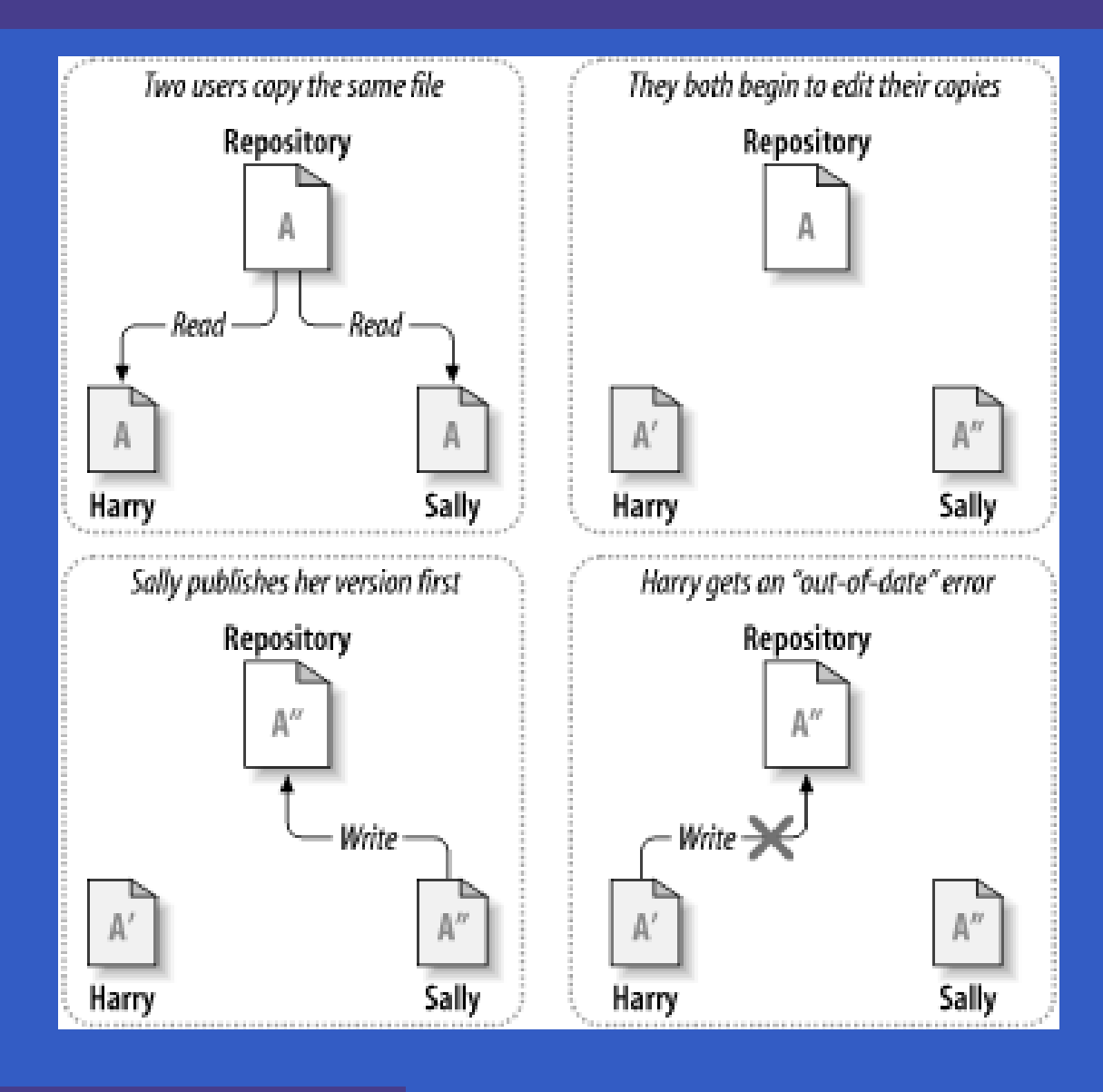

G52GRP 2012–2013: Lecture 3 – p.17/41

# **The Copy, Modify, Merge Model (2)**

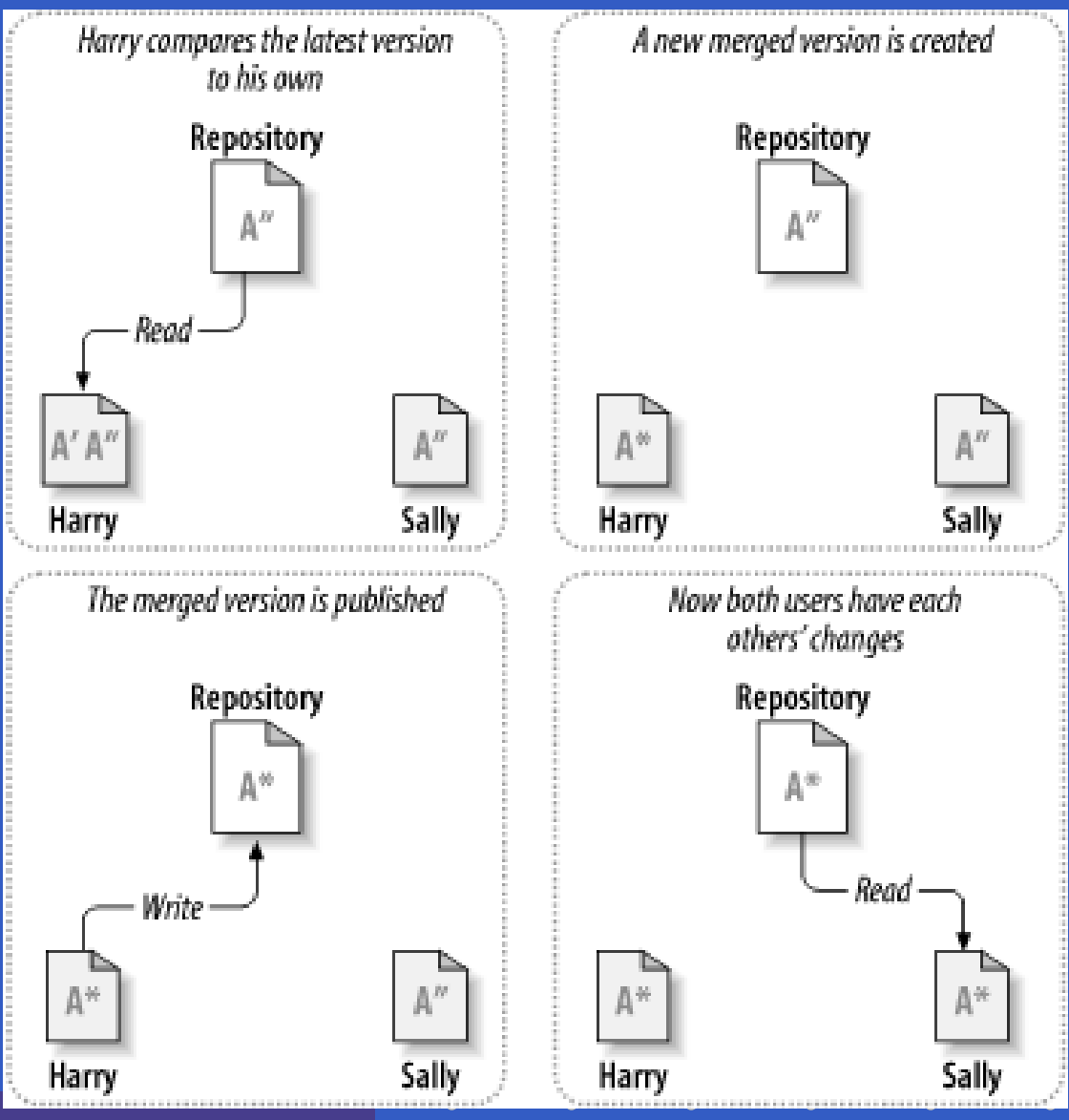

G52GRP 2012–2013: Lecture 3 – p.18/41

A version control system provides

A version control system provides

 $\bullet$ • a "time travel" facility: arbitrary earlier versions of the repository can be retrieved

A version control system provides

- $\bullet$ • a "time travel" facility: arbitrary earlier versions of the repository can be retrieved
- $\bullet$ **• facilities for supporting parallel,** non-interfering development, e.g. throughwhat **looks** like separate copies, . . .

A version control system provides

- $\bullet$ • a "time travel" facility: arbitrary earlier versions of the repository can be retrieved
- $\bullet$ **• facilities for supporting parallel,** non-interfering development, e.g. throughwhat **looks** like separate copies, . . .
- . . . while **maximizing sharing** and **facilitating reintegration** of lines of development.

• Free, open-source version control system.

- Free, open-source version control system.
- $\mathbf C$  Manages files **and directories**, allowing older versions of (a part of) <sup>a</sup> file hierarchy to beretrieved at any point in time, pinpointing changes, keeping track of metadata such aslogs for information **about** changes, etc.

- Free, open-source version control system.
- $\mathbf C$  Manages files **and directories**, allowing older versions of (a part of) <sup>a</sup> file hierarchy to beretrieved at any point in time, pinpointing changes, keeping track of metadata such aslogs for information **about** changes, etc.
- $\mathbf C$  Handles **both** text and binary data (like Word documents, images)

- Free, open-source version control system.
- $\mathbf C$  Manages files **and directories**, allowing older versions of (a part of) <sup>a</sup> file hierarchy to beretrieved at any point in time, pinpointing changes, keeping track of metadata such aslogs for information **about** changes, etc.
- $\mathbf C$  Handles **both** text and binary data (like Word documents, images)
- $\bullet$  Supports concurrent development (the Copy, Modify, Merge model), both locally andremotely (over a network).

 $\mathbb C$  Also does support locking (mainly intended for binary data that cannot easily be merged: images, Word documents, otherapplication-specific binary data, . . . )

- $\mathbb C$  Also does support locking (mainly intended for binary data that cannot easily be merged: images, Word documents, otherapplication-specific binary data, . . . )
- $\bullet$  Other helpful features like
	- file portability (e.g. transparent conversionbetween CR/LF and LF line endingconventions)
	- automation through hooks (e.g. sendinge-mail after changes committed)

Main reference (freely available on-line): Collins-Sussman, Fitzpatrick, Pilato: Version Control with Subversion

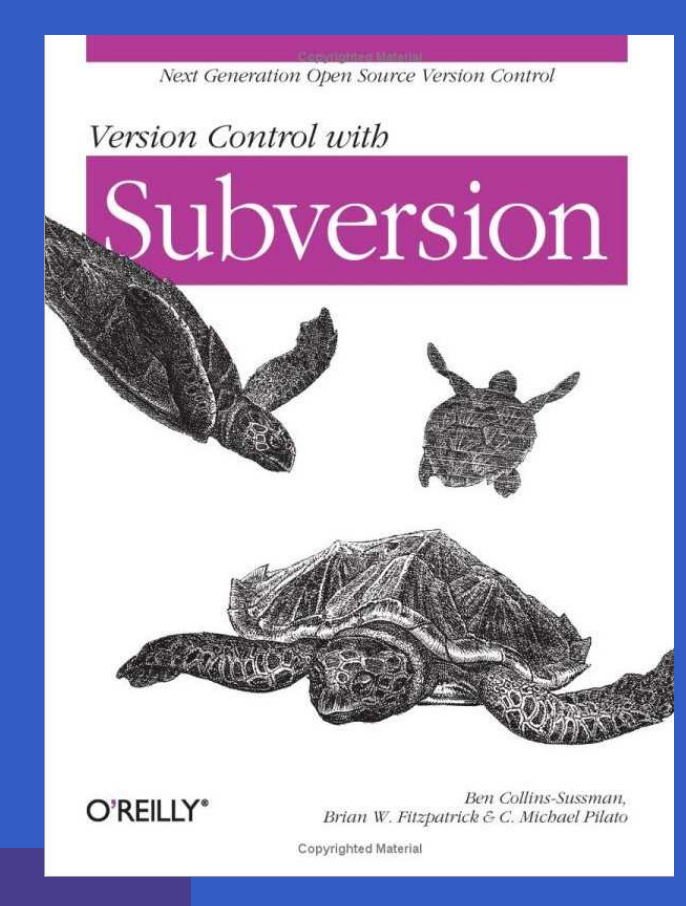

#### **Architecture of Subversion**

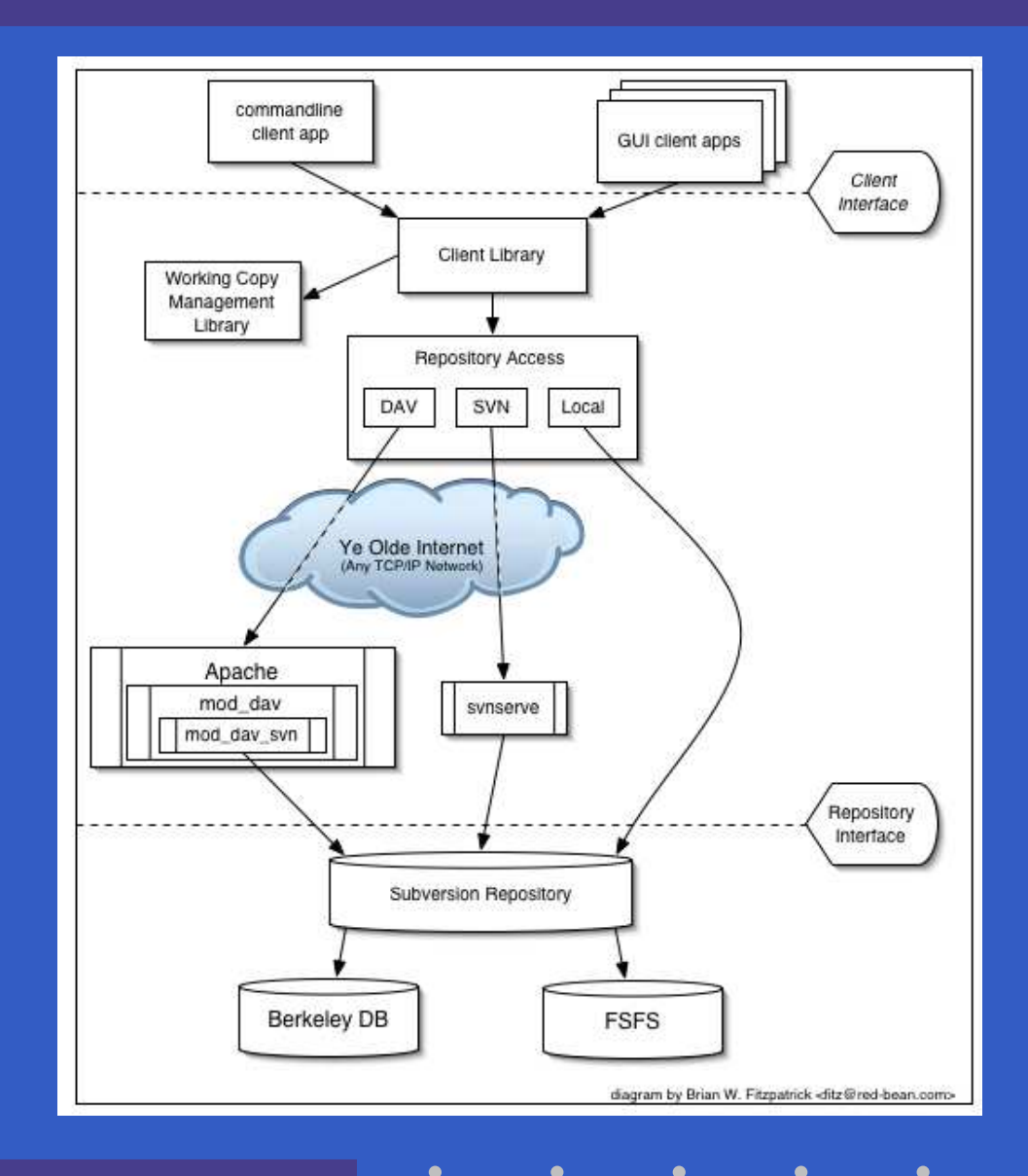

G52GRP 2012–2013: Lecture 3 – p.23/41

 $\bullet$ 

 $\bullet$ 

 $\bullet$ 

 $\mathbf C$  Use either the command-line interface, or <sup>a</sup>Subversion client like Tortoise (Windows, shell extension), or from within IDEs likeNetBeans, Eclipse (with Subclipse plugin).

- $\mathbf C$  Use either the command-line interface, or <sup>a</sup>Subversion client like Tortoise (Windows, shell extension), or from within IDEs likeNetBeans, Eclipse (with Subclipse plugin).
- $\bullet$  Command-line interface used in the following: principles remain the same regardless of access mode.

- $\mathbf C$  Use either the command-line interface, or <sup>a</sup>Subversion client like Tortoise (Windows, shell extension), or from within IDEs like NetBeans, Eclipse (with Subclipse plugin).
- $\bullet$  Command-line interface used in the following: principles remain the same regardless of access mode.
- $\bullet$  Check out <sup>a</sup> copy of the repository, e.g.: svn checkout \ https://code.cs.nott.ac.uk/svn/gp12-nhn

- $\mathbf C$  Use either the command-line interface, or <sup>a</sup>Subversion client like Tortoise (Windows, shell extension), or from within IDEs like NetBeans, Eclipse (with Subclipse plugin).
- $\bullet$  Command-line interface used in the following: principles remain the same regardless of access mode.

 $\bullet$  Check out <sup>a</sup> copy of the repository, e.g.: svn checkout \ https://code.cs.nott.ac.uk/svn/gp12-nhn $\bullet$ Change directory: cd gp12-nhn.

## **Accessing the Repository**

The command-line Subversion client is calledsvn. It has many subcommands, e.g.:

G52GRP 2012–2013: Lecture 3 – p.25/41

- svn list
- svn add
- svn copy
- svn commit

## **Accessing the Repository**

The command-line Subversion client is calledsvn. It has many subcommands, e.g.:

- svn list
- svn add
- svn copy
- svn commit

It is always possible to get help, including onspecific subcommands:

- svn help
- svn help copy

Let's pupulate the repository with some initial structure. The Subversion book recommendsthree main directories for each project:

Let's pupulate the repository with some initial structure. The Subversion book recommendsthree main directories for each project:

 $\bullet$ **trunk**: for the main development

Let's pupulate the repository with some initial structure. The Subversion book recommendsthree main directories for each project:

- $\bullet$ **trunk**: for the main development
- $\mathbb C$  **branches**: for branched-off developments(may later be merged back into main branch)

Let's pupulate the repository with some initial structure. The Subversion book recommendsthree main directories for each project:

- $\bullet$ **trunk**: for the main development
- $\mathbb C$  **branches**: for branched-off developments(may later be merged back into main branch)

G52GRP 2012–2013: Lecture 3 – p.26/41

 $\mathbf C$  **tags**: named "snap shots" of thedevelopment; often <sup>a</sup> "release".
## **Initial Repository Structure (1)**

Let's pupulate the repository with some initial structure. The Subversion book recommendsthree main directories for each project:

- $\bullet$ **trunk**: for the main development
- $\mathbb C$  **branches**: for branched-off developments(may later be merged back into main branch)
- $\mathbf C$  **tags**: named "snap shots" of thedevelopment; often <sup>a</sup> "release".

Branches and Tags are created by copying: svncopy

## **Initial Repository Structure (2)**

Under trunk we might want to havesubdirectories for subprojects, e.g.:

- $\mathbf C$ **src**: for source code
- $\bullet$ **doc**: for documentation

## **Initial Repository Structure (2)**

Under trunk we might want to havesubdirectories for subprojects, e.g.:

- $\mathbf C$ **src**: for source code
- $\bullet$ **doc**: for documentation

Subversion does not make any particular assumptions: the directory structure can be what you like.

## **Initial Repository Structure (2)**

Under trunk we might want to havesubdirectories for subprojects, e.g.:

- $\mathbf C$ **src**: for source code
- $\bullet$ **doc**: for documentation

Subversion does not make any particular assumptions: the directory structure can be what you like.

AND! It is easy to change the structure later bysimply moving around files and directories.

## **Initial Repository Structure (3)**

#### Let's create this directory structure:

marian\$ mkdir trunk marian\$ mkdir branches marian\$ mkdir tags marian\$ mkdir trunk/src marian\$ mkdir trunk/doc

#### **Initial Repository Structure (4)**

Let's tell subversion all these directories havebeen added:

marian\$ svn add trunk marian\$ svn add branches marian\$ svn add tags marian\$ svn add trunk/src marian\$ svn add trunk/doc

Then, let's commit to the central repository: marian\$ svn commit

# **Checking Out <sup>a</sup> Working Copy**

Now **other** people can check out <sup>a</sup> working copy of the relevant part of the repository:

svn checkout \

https://code.cs.nott.ac.uk/svn/gp12-nhn/trunk

<sup>A</sup> trunk/doc

<sup>A</sup> trunk/src

Checked out revision 1.

# **Adding <sup>a</sup> File (1)**

Let's add <sup>a</sup> document:

isis-19% cd trunk/doc

isis-20% ooffice

isis-21% ls -l

-rw-r--r-- <sup>1</sup> henrik henrik <sup>8192</sup> Oct <sup>23</sup> 01:45 design.doc

The location of the repository is stored with the working copy, so Subversion commands can nowbe given without giving the repository URL:

isis-49% svn status

? design.doc

# **Adding <sup>a</sup> File (2)**

The status "?" indicates something which isunknown to Subversion. We need to tell Subversion about it:

isis-50% svn add design.doc

<sup>A</sup> (bin) design.doc

**Important!** The new document is now added tothe **local working copy**. But it (and other changes) will not be propagated to the central repository until we explicitly perform <sup>a</sup> **commit**. isis-51% svn status

<sup>A</sup> design.doc

# **Adding <sup>a</sup> File (3)**

Subversion correctly determined that our document is <sup>a</sup> **binary** file. (Could have been configured otherwise.)

isis-52% svn proplist design.doc

Properties on 'design.doc':

svn:mime-type

isis-53% svn propget svn:mime-type \

design.doc

application/octet-stream

# **Adding <sup>a</sup> Directory**

#### It is equally easy to add directories:

- isis-54% mkdir Meeting-2012-10-23
- isis-55% svn add Meeting-2012-10-23
- <sup>A</sup> Meeting-2012-10-23
- isis-56% emacs Meeting-2012-10-23/ideas.txt
- isis-57% svn add Meeting-2012-10-23/ideas.txt
- <sup>A</sup> Meeting-2012-10-23/ideas.txt

isis-58% svn status

- <sup>A</sup> design.doc
- <sup>A</sup> Meeting-2012-10-23
- <sup>A</sup> Meeting-2012-10-23/ideas.txt

Or use svn mkdir.

# **Committing**

Time to propagate the changes to the central repository:

isis-59% svn commit \

-m "System design and ideas from meeting <sup>23</sup> Oct"

Adding doc/design.doc

Adding doc/Meeting-2012-10-23

Adding doc/Meeting-2012-10-23/ideas.txt

Transmitting file data .

Committed revision 2.

# **Making Changes**

Let's assume a few typos in the design are fixed: isis-65% svn status <sup>M</sup> design.doc isis-66% svn commit -m "Fixed typos" Sending doc/design.doc Transmitting file data . Committed revision 3.

# **Propagating Changes (1)**

Assume someone else makes changes and commits. We can check the status against therepository and get log entriesisis-70% svn status -u \* <sup>2</sup> design.doc Status against revision: 3 isis-70% svn log -r <sup>3</sup> design.doc ------------------------------------------------------r3 | nhn | 2012-10-24 09:51:00 +0100 (Wed, <sup>24</sup> Oct 2012)

-------------------------------------------------------

G52GRP 2012–2013: Lecture 3 – p.37/41

Fixed typos

# **Propagating Changes (2)**

- Let's bring our working copy up-to-date:
- isis-71% svn update
- <sup>U</sup> design.doc

Updated to revision 3.

In general, it is good practice to to bring everything up-to-date before starting to make anychanges. Minimizes the risk of conflicts.

# **Conflicts (1)**

- What if someone else has commited changesbefore I commit?
- Conflict! Text files can, however, be merged.
- isis-92% svn commit
- Sending Meeting-2012-10-23/ideas.txt
- Transmitting file data .svn: Commit failed (details fo
- isis-83% svn update
- <sup>C</sup> ideas.txt
- Updated to revision 7.

# **Conflicts (2)**

The differences are marked in the file. Edit asnecessary. Then: isis-93% svn resolved idead.txt Resolved conflicted state of 'ideas.txt' isis-94% svn commit

(Newer versions has <sup>a</sup> more sophisticated svnresolve **command.)** 

#### **Other useful Subversion commands**

Some other commands:

- svn delete
- svn copy
- svn diff
- svn revert
- svn lock
- svn unlock

Be sure to read at least the introductory chapters of the Subversion book (very accessible) and douse svn help!